## **Versand (Parameter)**

Die Parametereinstellungen in diesem Bereich (Schaltfläche: PARAMETER - VERSAND) wirken sich auf den Bereich VERSAND aus.

Hier können Sie alle von Ihnen verwendeten Versandarten definieren.

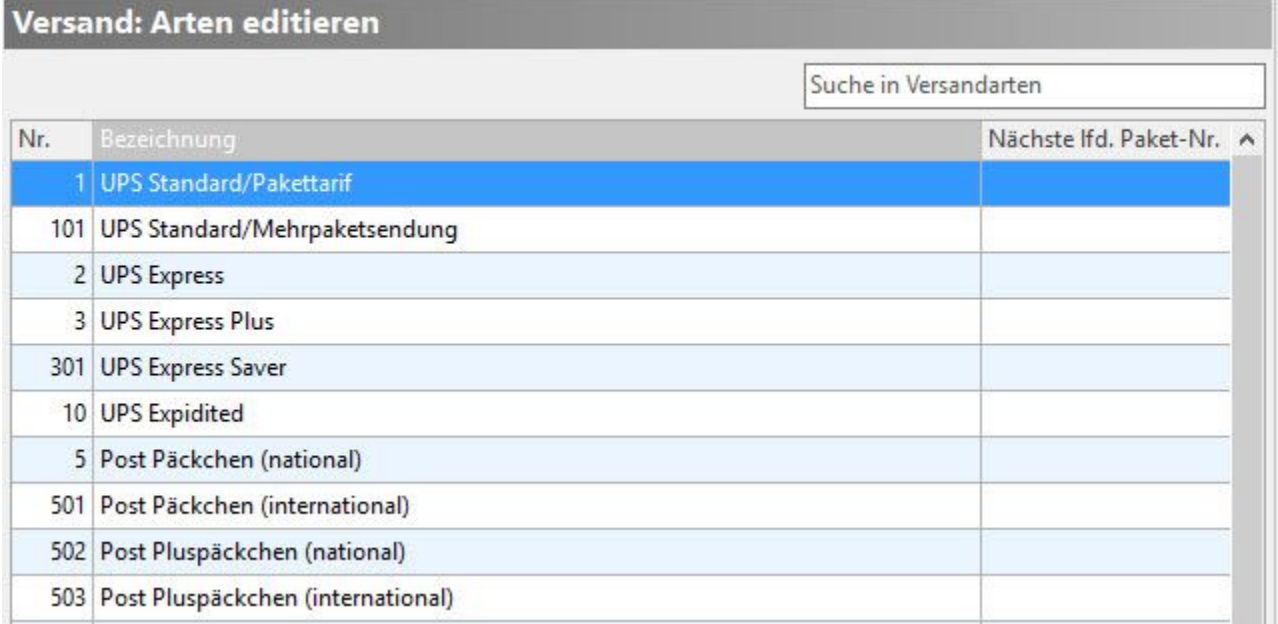

Sie können die Einstellungen bereits vorhandener Versandarten auf Ihre Bedürfnisse anpassen, nicht benötigte löschen und zusätzliche Versandarten neu anlegen.

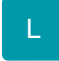

Zur Übergabe von Versanddatensätzen an die Software Easy Log der Deutschen Post können Sie einen Versender Frachtpost mit Angaben zum Leitcode erstellen.

Eine weitergehende Beschreibung finden Sie im Kapitel: [Ident- und Leitcodes für die Frachtpost](https://hilfe.microtech.de/go/x_ident_leitcode)

## **Weitere Themen**

- [Arten \(Versand\)](https://hilfe.microtech.de/pages/viewpage.action?pageId=11735672)
- [Regeln \(Versand\)](https://hilfe.microtech.de/pages/viewpage.action?pageId=11735705)